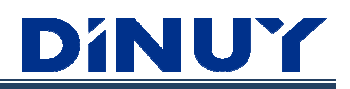

# **ACTUADOR DE PERSIANAS DE 1 CANAL Ó ACTUADOR DE CONMUTACIÓN DE 2 CANALES TUADOR DE PERSIANAS<br>JADOR DE CONMUTACIÓ<br>IT KNT 001**

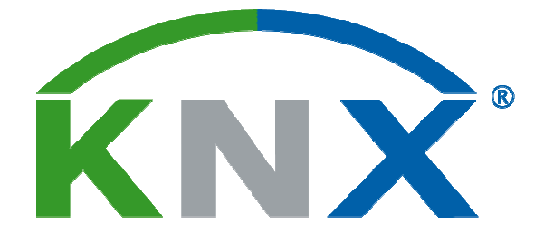

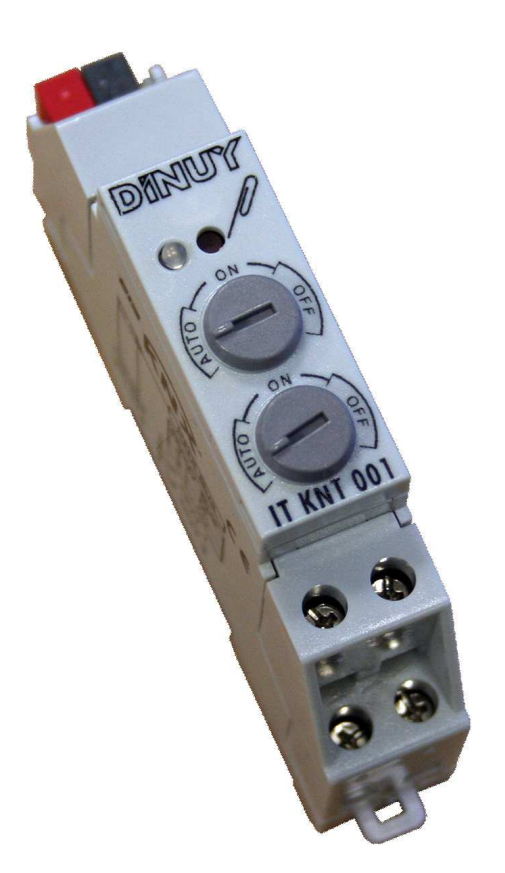

### **MANUAL DE INSTRUCCIONES**

### DINUT

#### **Descripción General**

. Se trata de un Actuador de conmutación que puede funcionar como:

- Actuador de persianas/toldos de un canal de salida (Fig. 1).
- Actuador de conmutación de dos canales de salida independientes (Fig. 2).
- . Capacidad máxima de hasta 16A por canal. Dispone de 2 relés bi bi-estables.
- . Incorpora la Unidad de Acoplamiento al Bus (BCU).
- . Formato modular, para su instalación sobre carril DIN. 1 módulo de anchura.

. Incorpora dos potenciómetros en el frontal (A y B), uno para cada canal de salida independiente. Permiten comprobar, manualmente, el funcionamiento correcto, solamente, cuando trabaja como Actuador de Conmutación, sin necesidad de conectar el Bus KNX:

- ON: Funcionamiento en ON permanente.
- OFF: Funcionamiento en OFF permanente.
- Auto: funcionamiento a través del Bus.

. Programación y puesta en marcha mediante ETS4. Dispone de terminal de conexión estándar (C).

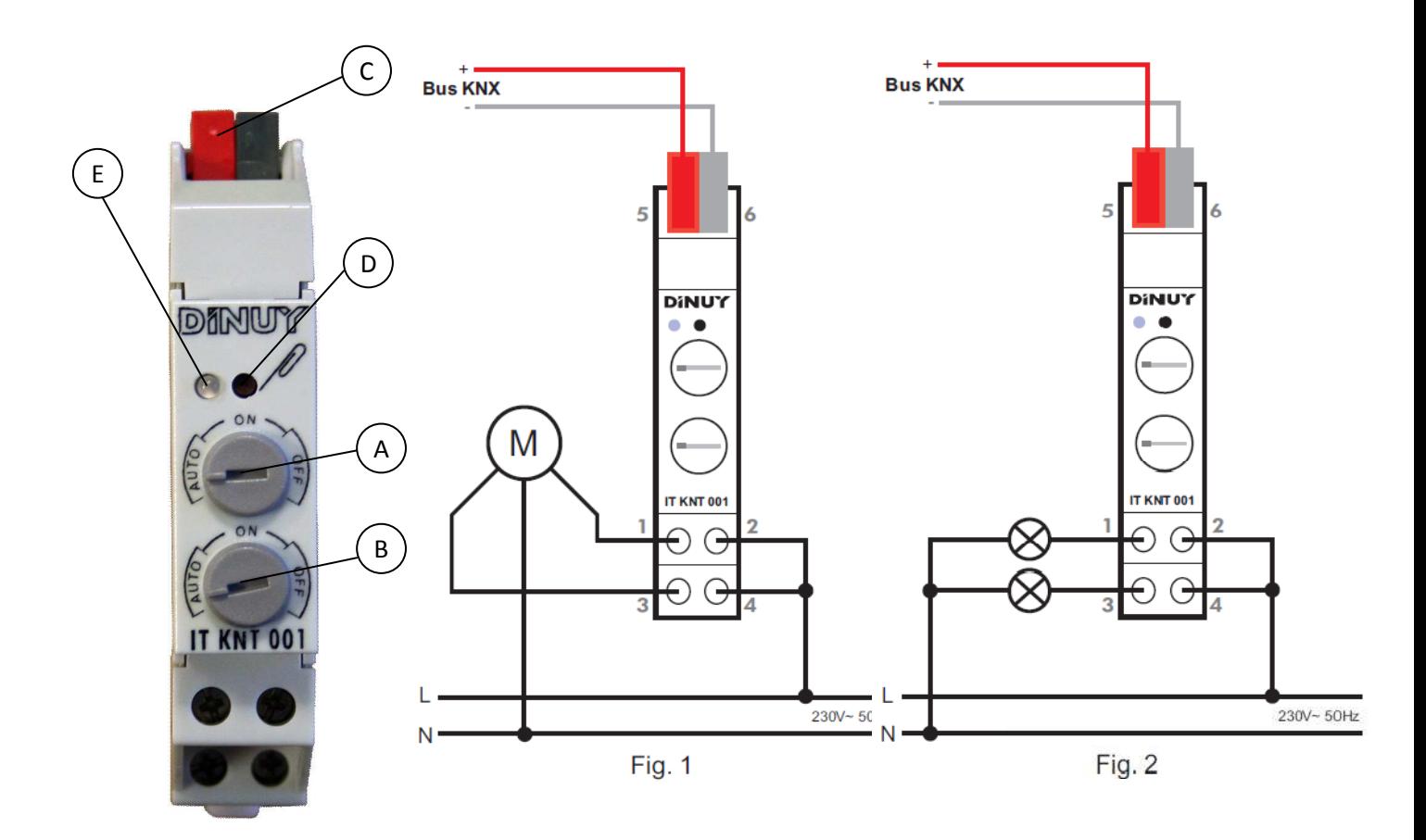

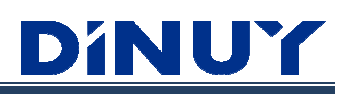

### **Especificaciones Técnicas**

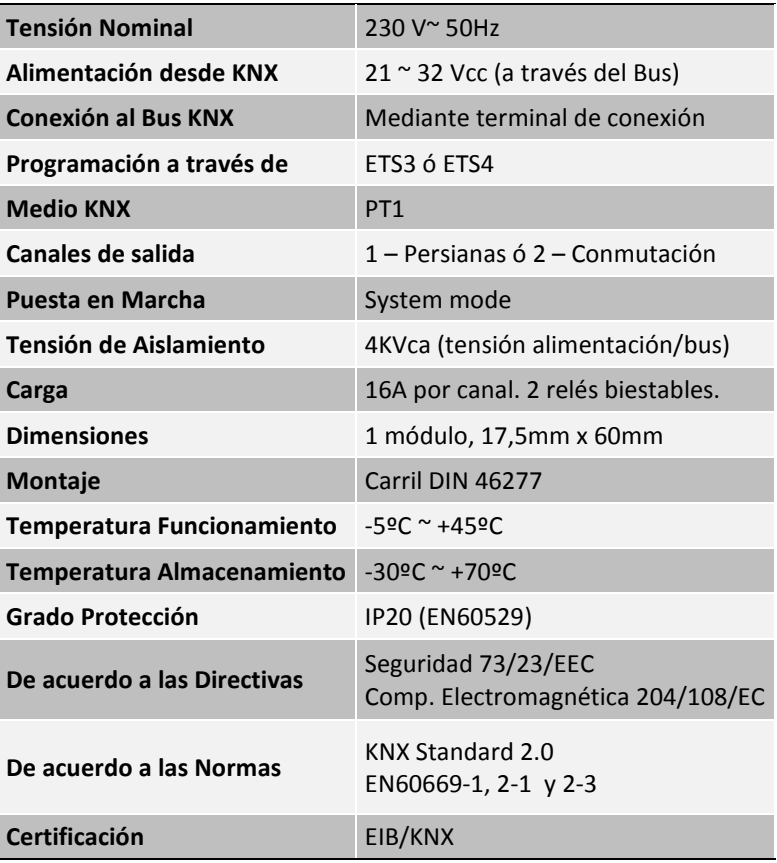

#### **Instalación y cableado**

Siga los siguientes pasos para su instalación (Fig. I - Control Persiana/Toldo ó Fig. 2 - Control dos cargas independientes):

1) Conecte el Bus KNX al terminal de conexión (C).

- 2) Conecte la carga al actuador.
- 3) Active la alimentación de red.

4) Active la alimentación del Bus KNX.

#### **Puesta en marcha**

El funcionamiento del producto está condicionado a la parametrización realizada mediante el ETS. Puede descargarse el software en nuestra página web: www.dinuy.com.

Para la puesta en marcha del actuador, siga los siguientes pasos:

I) Programe la dirección física y parametrice el programa de aplicación desde el ETS.

2) Presione el botón de programación (D). El LED de programación (E) se encenderá en verde permanente y estará preparado para la programación a través del programa de aplicación ETS. Es Esta programación tardará alrededor de ta de 30 segundos y el LED parpadeará en rojo.

3) El LED de programación (E) se apaga, indicando que la programación se ha realizado correctamente y el actuador está listo para funcionar.

#### **Tecla (D) y LED (E) de programación**

Además de posibilitar la puesta en marcha del dispositivo, permiten informar de un problema de bloqueo del regulador, iluminándose el LED en rojo de forma permanente. Esto sólo puede ser debido a una programación incorrecta desde el ETS.

En caso de darse esta situación, es necesario resetear el dispositivo, que consiste tener pulsada la tecla de programación (D) durante 5 segundos. Además, tras este paso, es necesario volver a programarlo mediante el ETS.

#### **Precauciones y limitaciones**

- · El suministro de red debe estar protegido de acuerdo a las normas vigentes.
- · Los dispositivos deben ser instalados en ausencia de red y por personal personal cualificado.
- · Desconecte la tensión de red para manipular la carga, al sustituir lámparas fundidas o al quitarlas o añadirlas.
- · No exceda la carga máxima del aparato.

DINUY

## **DINUY**

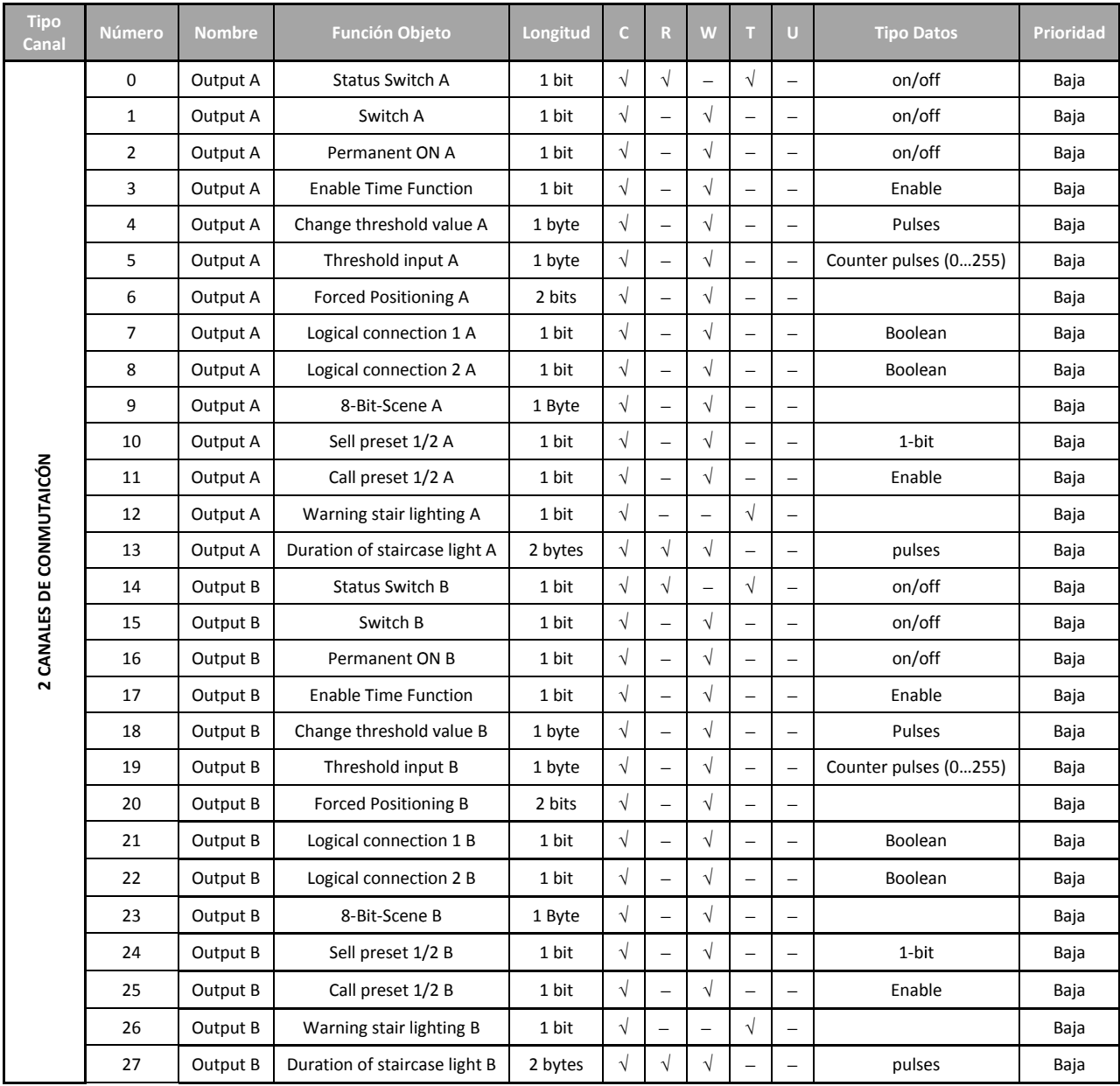

#### **Desarrollo del Proyecto y Programación Programación mediante ETS3 / ETS4**

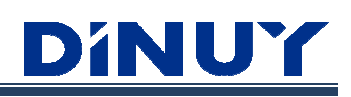

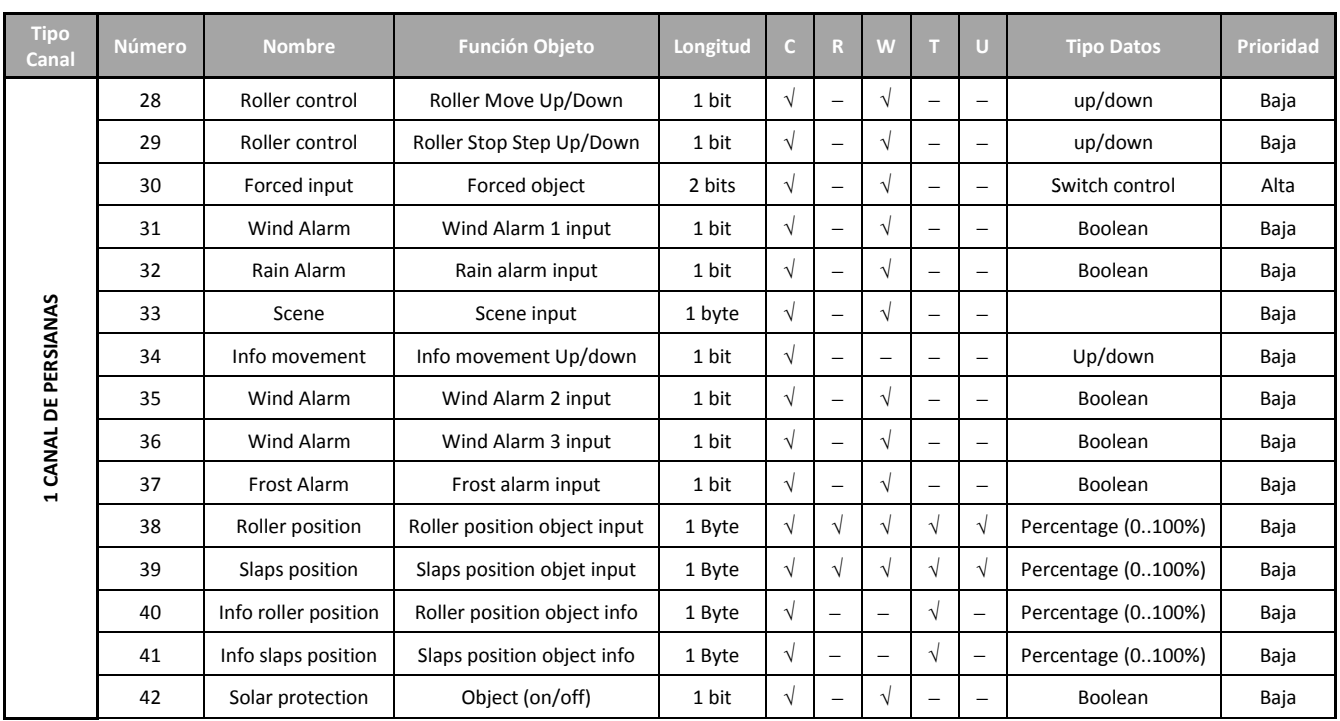